#### **PTN3392BS Firmware F4 FoA (Flash-over-Aux) tool User Manual**

## **Introduction:**

PTN3392BS firmware F4 FoA (PTN3392M\_F4.exe) is a PC utility which provides "Flash-over-AUX" capability to enable firmware upgradability in the field. PTN3392BS firmware F4 updater upgrades all of previous firmware version to version F4 in PTN3392BS inside NXP DP to VGA bridge device.

This user manual is mainly focused on the operation of PTN3392BS firmware F4 updater. In the operation section, it uses the actual operation panel to guide user step to step. The details of each function is explained and listed in order.

PTN3392BS firmware F4 updater supports Windows XP, 7, 8 and 8.1 operation system in all platforms. Please install the latest version of graphics card driver before start running firmware updater.

# **Operation:**

- 1. Connect a monitor to VGA side of NXP DP to VGA dongle, and then plug in NXP DP to VGA dongle into DP connector of a DisplayPort source with Windows XP, 7, 8 or 8.1 OS.
- 2. Use Graphics properties to select extended mode, and monitor (DELL ST2420L) is connected to VGA side of DP-VGA dongle as primary (main) display as shown in below figure.

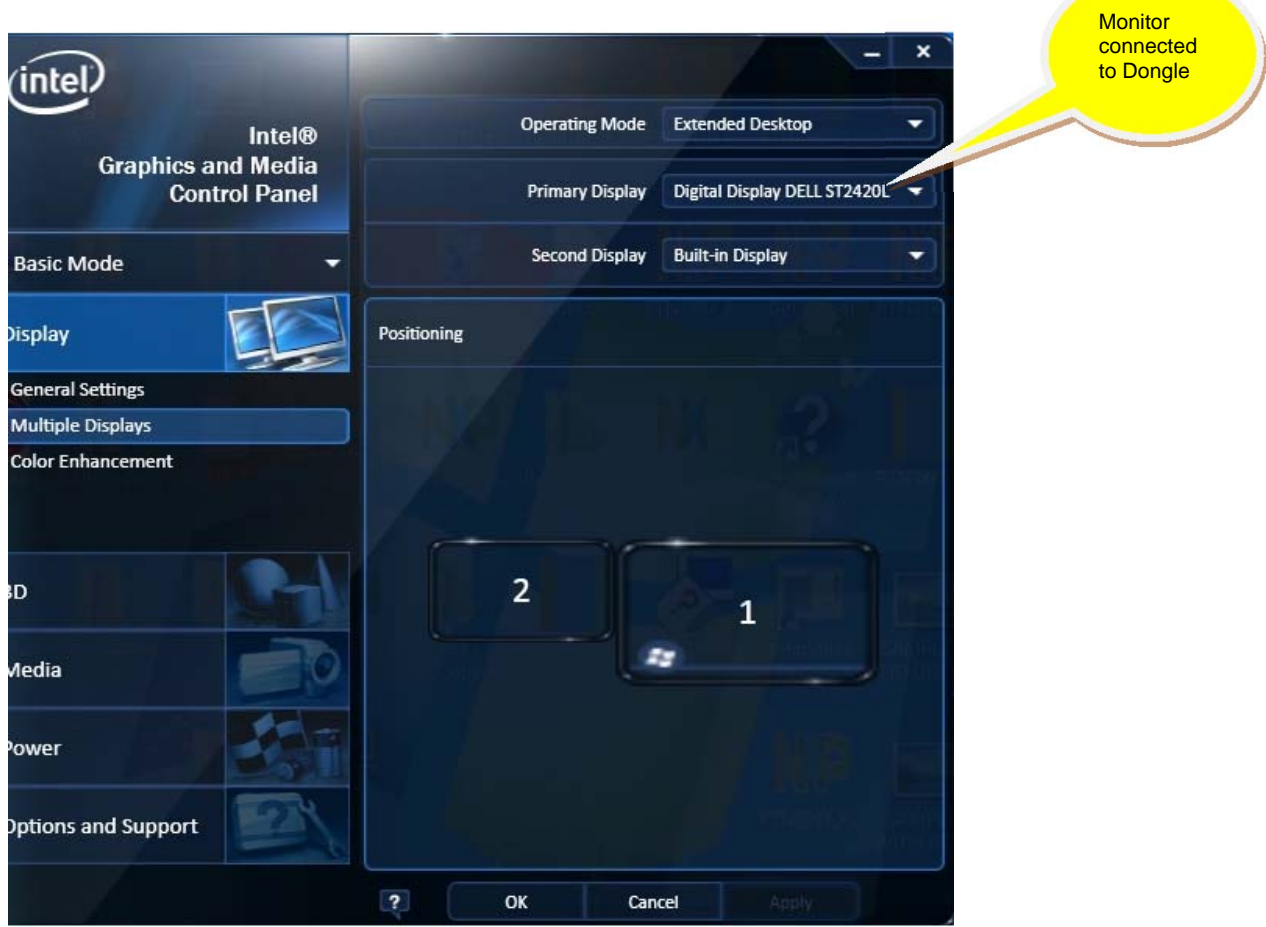

### **PTN3392BS Firmware F4 FoA (Flash-over-Aux) tool User Manual**

Click the PTN3392BS firmware F4 updater (PTN3392M\_F4.exe) icon, the following control panel will pop up.

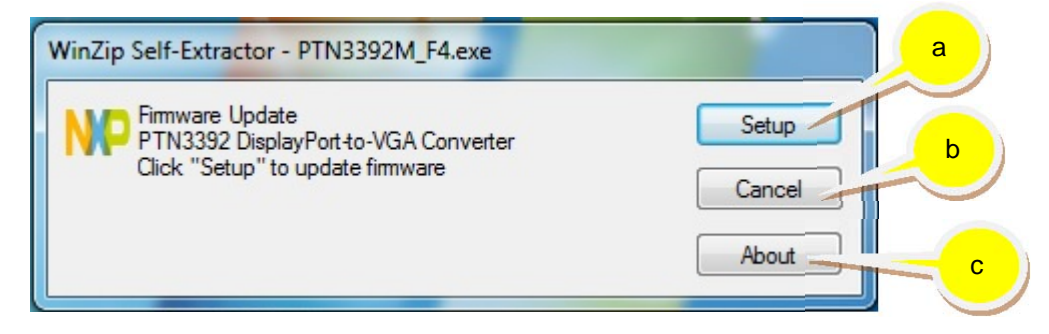

- a) Use "Setup" button to start updating firmware F4 into PTN3392BS in NXP DP to VGA dongle.
- b) Use "Cancel" button to close the program.
- c) Use "About" button to read some detail about the PTN3392BS firmware F4 updater.
- 3. Click the "Display" to select which PTN3392BS to be programmed to the firmware F4.

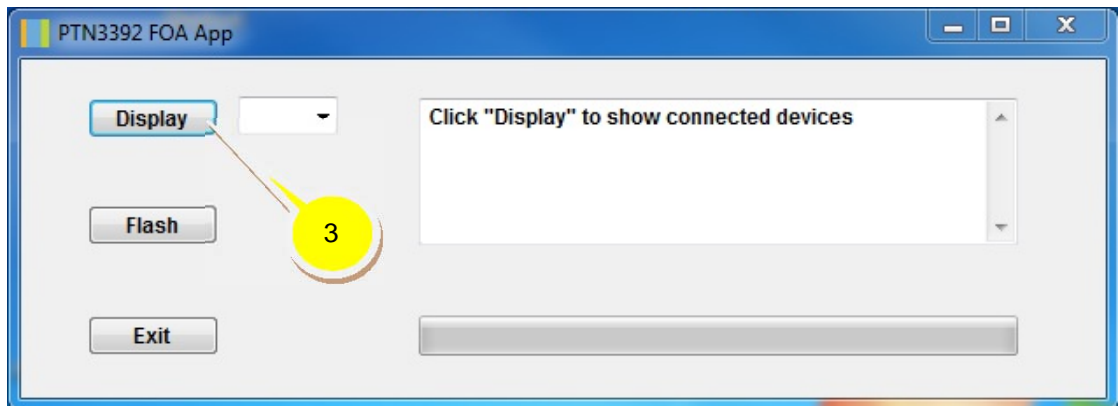

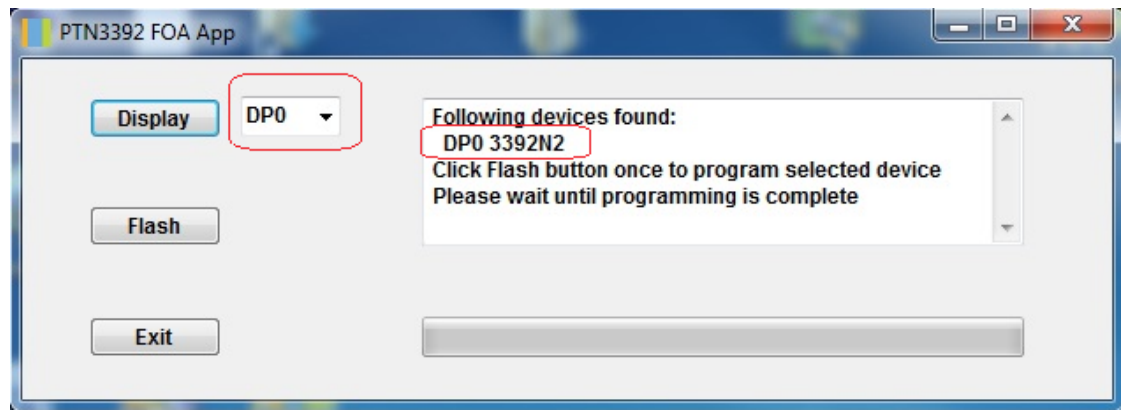

### **PTN3392BS Firmware F4 FoA (Flash-over-Aux) tool User Manual**

4. Click the "Flash", it starts to flash the firmware F4 into PTN3392BS in NXP DP to VGA dongle.

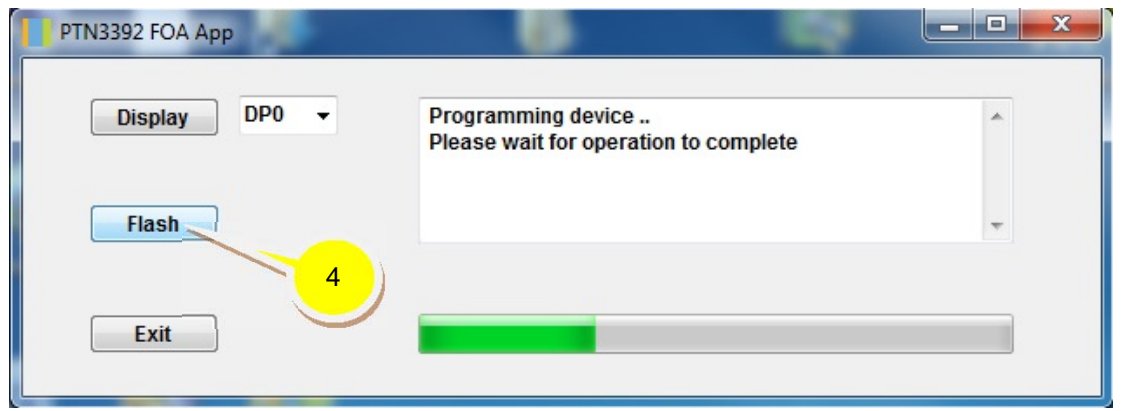

5. Firmware upgrade is done when programming bar is full.

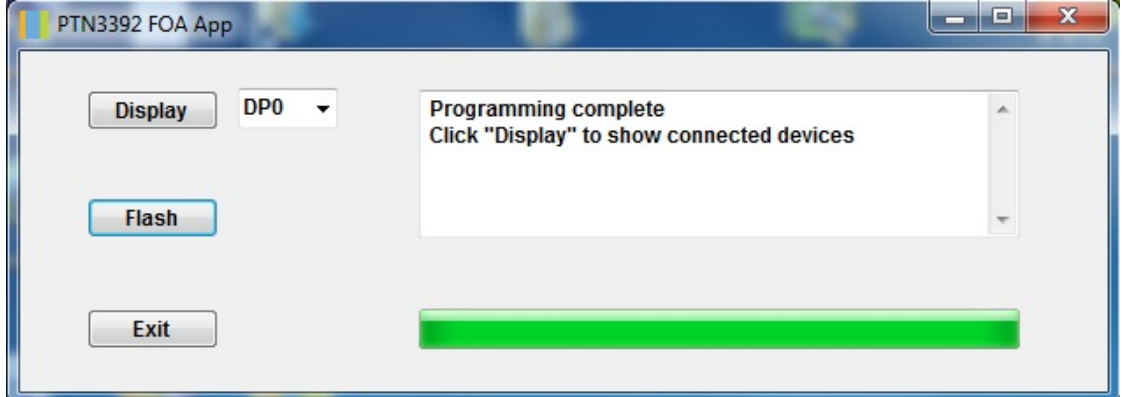

6. Click "Exit" to exit FoA tool.

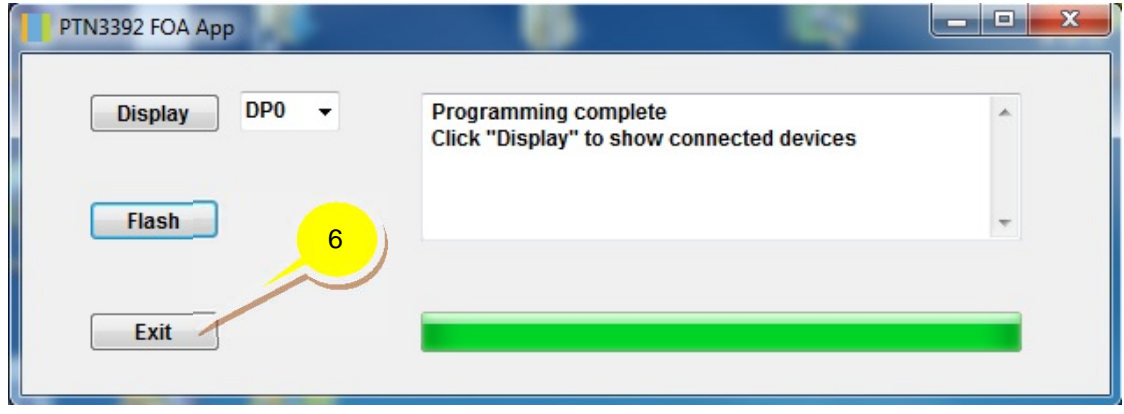